# <span id="page-0-0"></span>**7.10.1. Historical reports**

Historical reports display information in the past based on imported, overridden, and calculated data. These reports include:

- [Forecast performance report](#page-0-0)
- [Historical revenue report](#page-1-0)
- [Historical stock on-hand report](#page-2-0)
- [Historical stockout days report](#page-2-1)
- [Historical turnover report](#page-3-0)

Below, we describe these reports in detail.

#### **Forecast Performance Report**

The **Forecast performance report** helps you to evaluate the forecast using MAPE. This measure uses the difference between actual data and the forecast. Thus this report can be calculated only when the Period control is set to any option except the last period.

To demonstrate the report, we open the **Inventory Planning** by Month example and set the Period to Dec 2019 (see figure below).

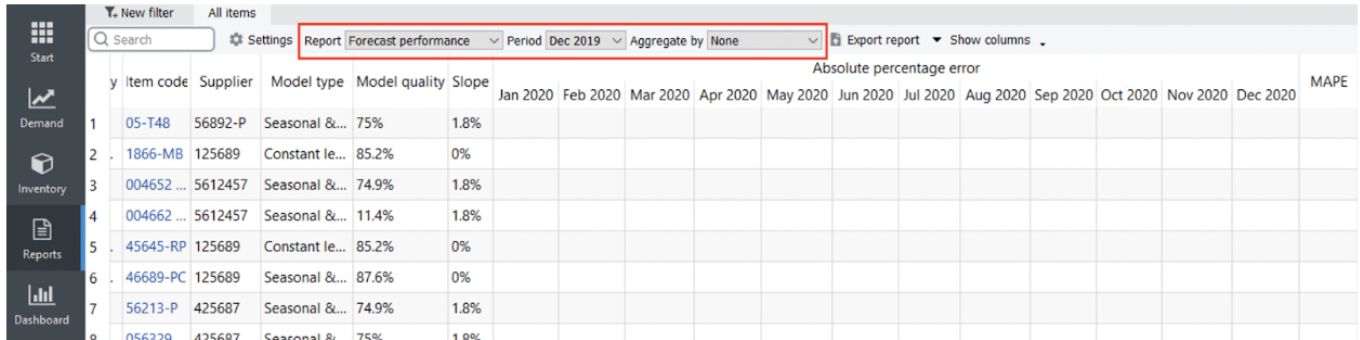

Now, we have an evaluation of the forecasts for the first three months. The rest of the periods were not evaluated because we don't have actual data for those months.

The report data are the Absolute Percentage Error (APE) calculated for a particular [planning](https://gmdhsoftware.com/documentation-sl/definitions-and-concepts#planning-item) [item/](https://gmdhsoftware.com/documentation-sl/definitions-and-concepts#planning-item)period. The formula for APE is the following:

$$
APE\!=\!100\%\times\!\left|\!\frac{F\!\cdot\!A}{A}\right|_{\rm I}
$$

where:

F – the forecast for a particular period; and

GMDH Streamline Docs - https://gmdhsoftware.com/documentation-sl/

• A - the actual demand in this period.

The report data might have gaps or even empty rows. A gap occurs when there were no actual sales in the period. Streamline can't calculate APE in this case. An empty row arises if either the item is [inactive](https://gmdhsoftware.com/documentation-sl/iv-panel#preorder-inactive) or an [intermittent model](https://gmdhsoftware.com/documentation-sl/iv-panel#intermittent_demand_model) is used.

The last column of the report represents MAPE calculated across all of the periods for each planning item.

The **Overall MAPE**, shown in the toolbar, is MAPE weighted across all the items in the project. It is a price-weighted MAPE measure representing the overall revenue percentage error if item prices are imported. Otherwise, it is calculated based on the volume of sales. You can read more about WMAPE on [Wikipedia](https://en.wikipedia.org/wiki/Calculating_demand_forecast_accuracy#Calculating_the_accuracy_of_supply_chain_forecasts).

You can also switch the forecast quality measure between error and accuracy. To do this, click the **Settings** button found on the toolbar and select the **Accuracy** option for the **Measure of forecast quality** (see figure below).

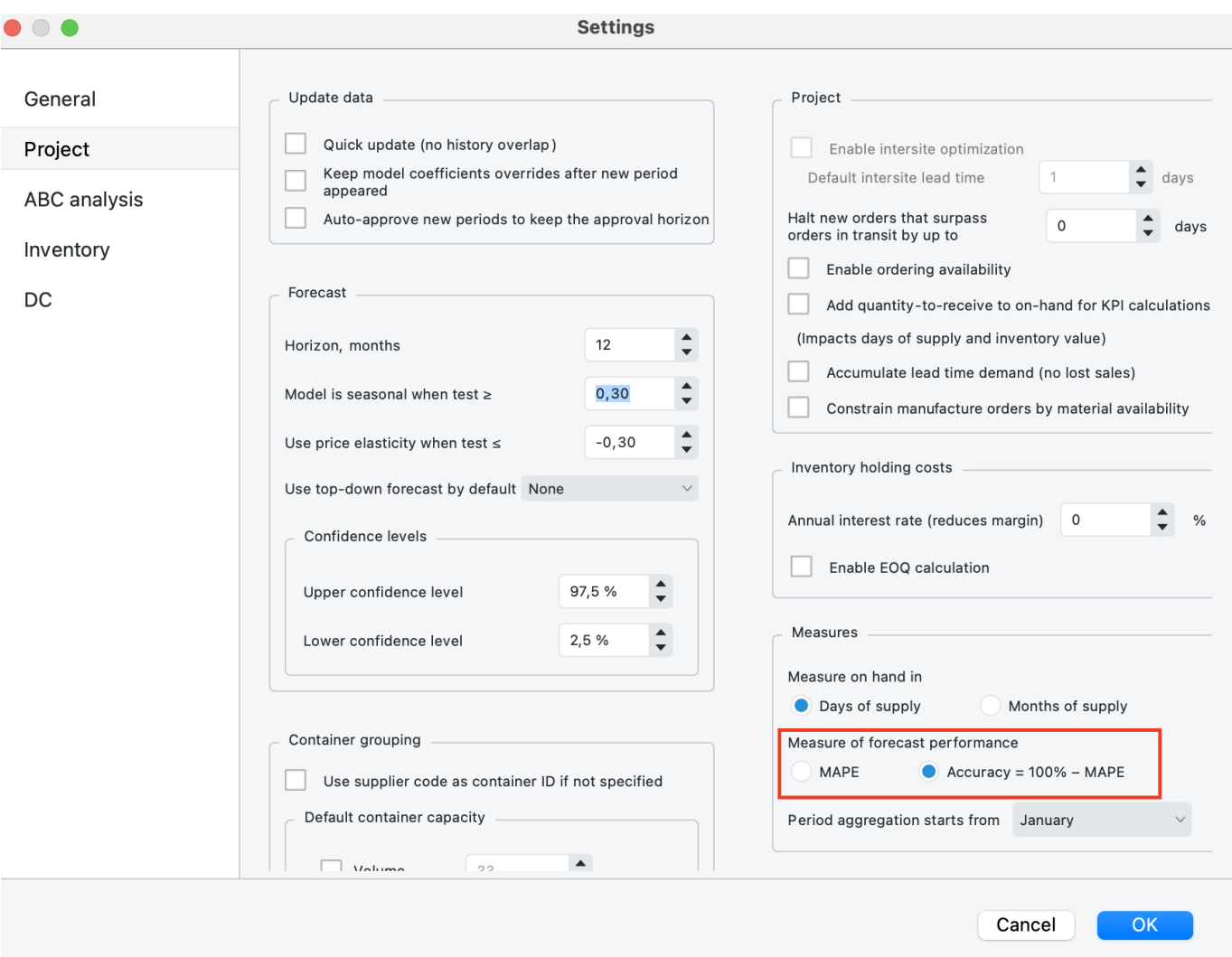

Now, the report shows the percentage accuracy of the forecasts for each period in the **Accuracy** section and the average accuracy across the available evaluations in the **Accuracy** column.

<span id="page-1-0"></span>The **Overall accuracy** shown in the toolbar equals to **100% - Overall MAPE** now.

#### **Historical Revenue Report**

This report shows the revenue obtained during each historical period based on the [sales price/unit](https://gmdhsoftware.com/documentation-sl/database-connection-data-types#sales-price-per-unit) or [transaction revenue](https://gmdhsoftware.com/documentation-sl/database-connection-data-types#transaction-revenue) data imported from the data source.

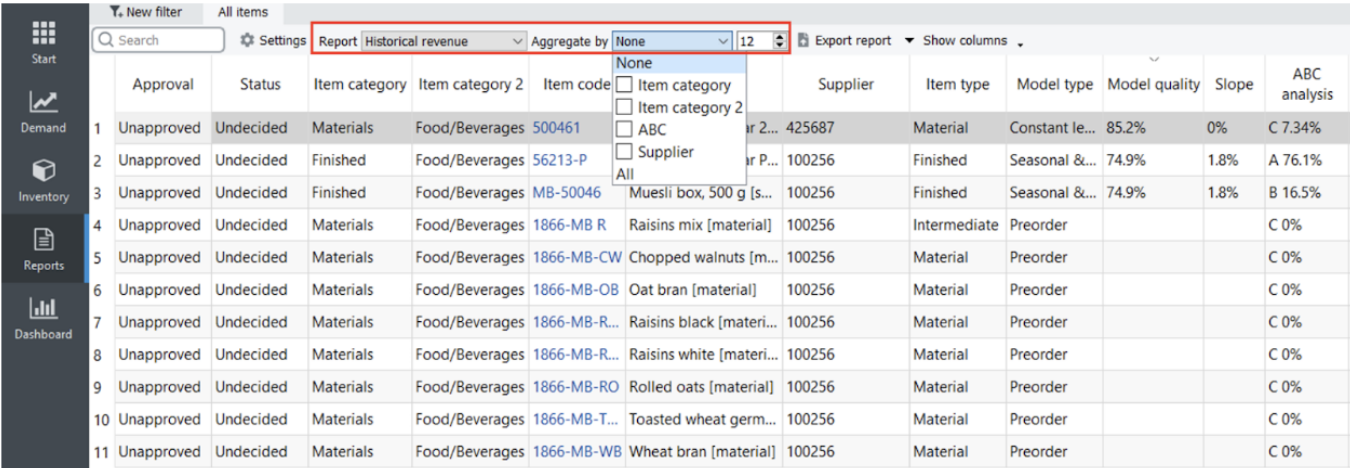

## <span id="page-2-0"></span>**Historical Stock On Hand Report**

This report displays on-hand at the end of each past period including the current period as well (see figure below).

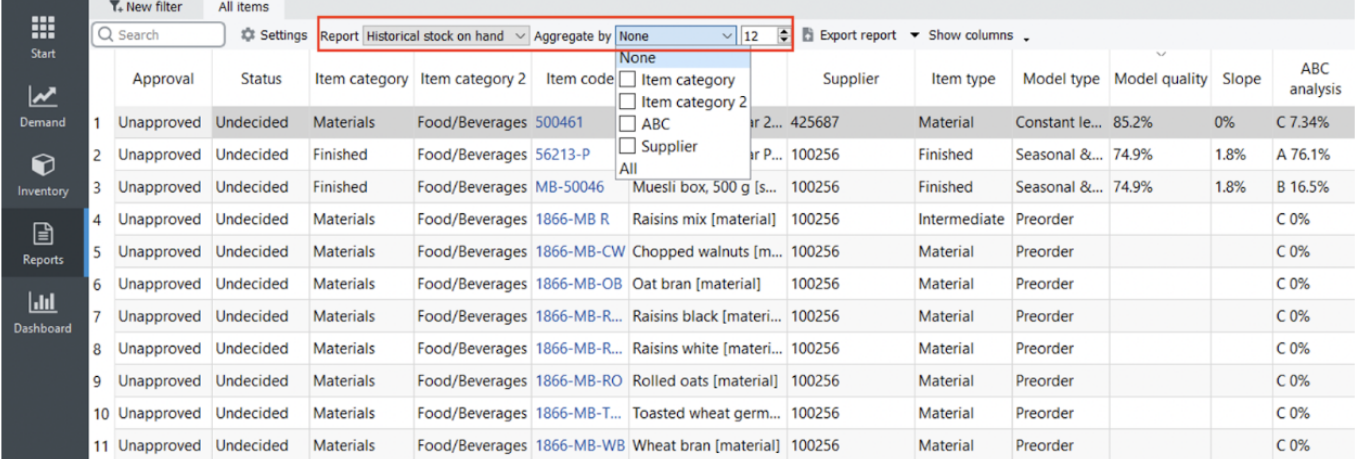

This report is calculated if you provide data to determine On-hand history, which is one of:

- [Stock on hand history](https://gmdhsoftware.com/documentation-sl/spreadsheet-connection-guide#stock_on_hand_history) if you import data using the **Aggregated spreadsheet connection**.
- [On hand change](https://gmdhsoftware.com/documentation-sl/database-connection-data-types#on-hand-change) or [On hand](https://gmdhsoftware.com/documentation-sl/database-connection-data-types#on-hand-as-remaining) (as remaining) using the **Transactional spreadsheet connection** or **Database connection**.

<span id="page-2-1"></span>The **Number of periods** control allows you to set up the number of the last periods to show in this report. As you see from the figure above, the report shows on-hand for the last eight months.

### **Historical Stockout Days Report**

The **Historical Stockout Days** Report shows the number of days you ran out of stock for each period in the past and is calculated when data for On hand history is provided. The report also includes the current period.

This report is calculated if you provide data for On-hand history. The Number of periods control allows you to set up the number of the last periods to show in this report.

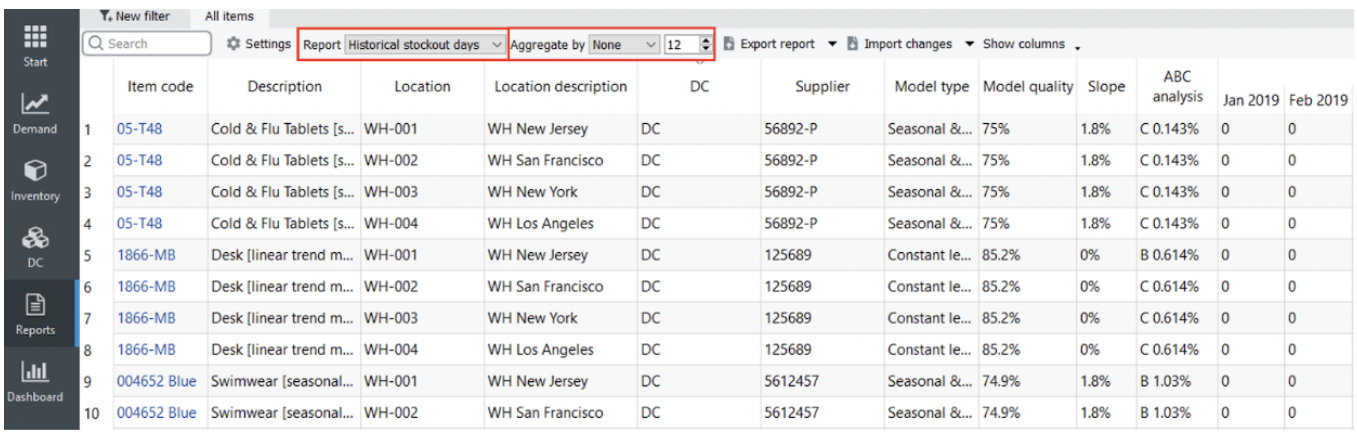

In case you import inventory information in a way that doesn't allow calculating the Stockout Days automatically you can use the export/import scenario to add this data into the project file manually.

### <span id="page-3-0"></span>**Historical Turnover Report**

This report shows the [turnover](https://gmdhsoftware.com/documentation-sl/kpis-report#turnover) of each planning item in each historical period (see figure below).

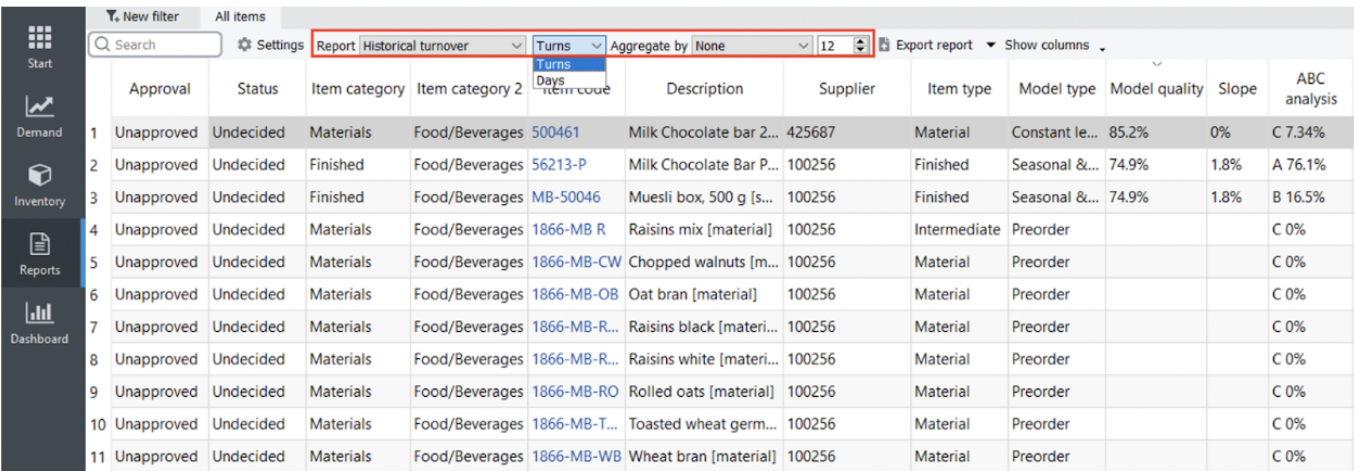

A drop-down at the right of the **Report** control sets the representation units for this report. These are two options:

**Turns** – shows how many times an item was purchased and then sold out during a period. This is the default option

**Days** – indicates how many days it takes to make one turnover cycle.

Zero value in a period means that there were no sales during this period. An empty cell means that Streamline can't calculate turnover due to zero on-hand in that period. The **Number of periods** control sets the number of the last periods to show in this report.

[Next: Projections Reports](https://gmdhsoftware.com/documentation-sl/projections-reports)

[Download PDF](https://gmdhsoftware.com/documentation-sl/doku.php?id=historical-reports&do=export_pdf)

From: <https://gmdhsoftware.com/documentation-sl/> - **GMDH Streamline Docs**

Permanent link: **<https://gmdhsoftware.com/documentation-sl/historical-reports>**

Last update: **2023/01/24 14:53**

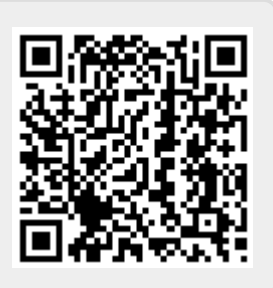